## BRAUN

FAQs > Technical Information > Setup and settings > Something has gone wrong" error with Apple iOS

## Something has gone wrong" error with Apple iOS

Joachim Ulbrich - 2021-10-19 - Setup and settings

On an iPhone if you see the following 'Something went wrong' error message the solution is as follows.

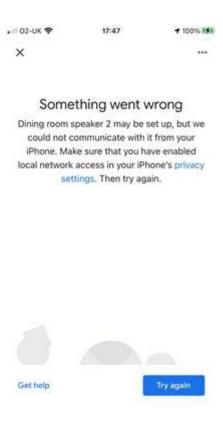

- 1) Tap on the blue 'privacy settings' text in the error message to enter 'Google Home' settings on the iPhone.
- 2) You will see the following page, which can also be accessed on the iPhone by selecting 'Settings' and then scrolling down and selecting 'Google Home'

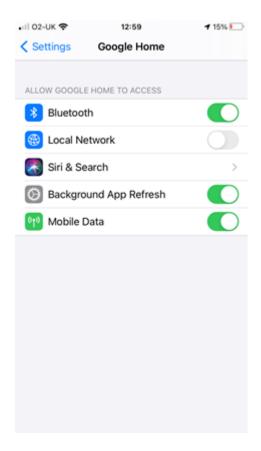

- 3) Tap on the slider and turn on 'Local Network' settings.
- 4) Open the 'Google Home' App and tap on 'Try again'.
- 5) You should now be able to successfully connect to the speaker and compete the setup process.